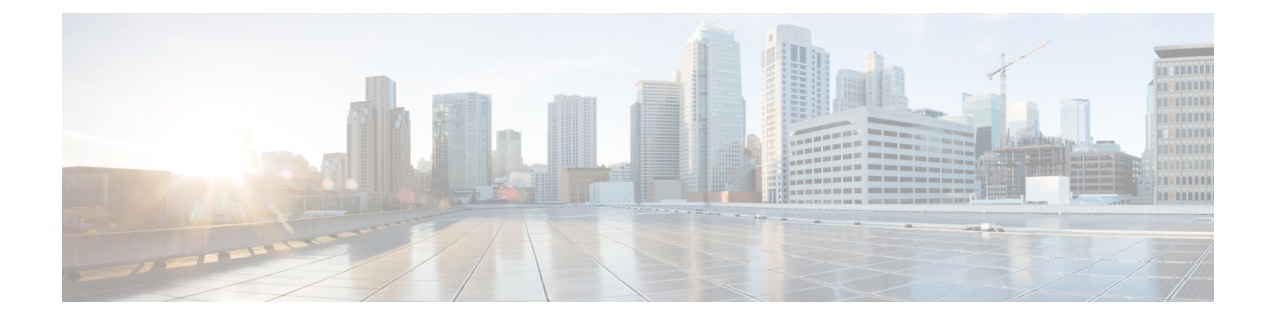

# 托管文件传输管理

- [托管文件传输管理概述](#page-0-0), 第1页
- [托管文件传输管理前提条件](#page-1-0), 第2页
- [托管文件传输管理任务流程](#page-1-1), 第2页

# <span id="page-0-0"></span>托管文件传输管理概述

作为 IM and Presence Service 管理员, 您负责管理用于托管文件传输功能的文件存储区和磁盘的使用 情况。请参照本章内容监控文件存储区和磁盘的使用情况级别,并设置计数器和警报,以便在级别 超过定义的阈值时通知您。

### 管理外部文件服务器和数据库服务器

管理外部数据库大小时,可以将查询与shell脚本组合在一起,以便根据您的规范自动从数据库中清 除文件。要创建查询,请使用文件传输元数据。这包括传输类型、文件类型、时间戳、文件服务器 上文件的绝对路径,以及其他信息。

选择 IM 和群聊内的文件传输方式时,请注意一对一 IM 和群聊可能具有临时性,因此传输的文件可 能立即删除。但是请记住:

- 传输到离线用户的 IM 可能触发延迟的文件请求。
- 永久聊天传输可能需要存在更长时间。

注释

• 请勿清除当前 UTC 时间段期间所创建的文件。

- 分配文件服务器后,您可以更改文件服务器配置的名称,但不能更改文件服务器本身的名称。
- 如果配置了托管文件传输并更改了设置,重启CiscoXCP路由器服务将重启托管文件传输功能。
- 如果您更改了设置而未在文件服务器上进行更改,文件传输将停止运行,您将收到重启 Cisco XCP 路由器服务的通知。
- 如果数据库或文件服务器发生故障,系统将生成一条指明故障的消息。但是,错误响应并不能 区分数据库、文件服务器或一些其他内部故障。当数据库或文件服务器发生故障时,实时监控 工具也会生成警报。此警报与文件传输是否正在进行无关。

# <span id="page-1-1"></span><span id="page-1-0"></span>托管文件传输管理前提条件

配置托管文件传输功能。

## 托管文件传输管理任务流程

### 过程

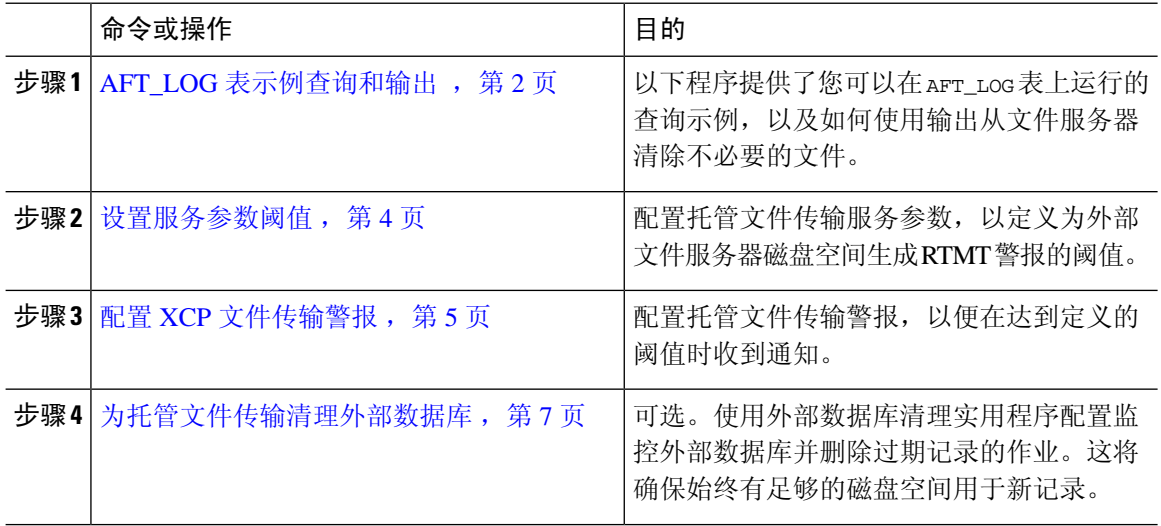

## <span id="page-1-2"></span>**AFT\_LOG** 表示例查询和输出

以下程序提供了您可以在 AFT\_LOG 表上运行的查询示例, 以及如何使用输出从文件服务器清除不必 要的文件。

此查询会返回指定日期之后每个上传文件的记录。

注释 如需 SOL 命令的示例,请参阅[外部数据库磁盘使用情况](#page-2-0),第3页。

过程

**步骤1** 在 IM and Presence Service 命令行界面 (CLI) 中, 输入以下命令:

```
SELECT file_path
FROM aft_log
WHERE method='Post' AND timestampvalue > '2014-12-18 11:58:39';
命令会生成以下输出:
/opt/mftFileStore/node_1/files/im/20140811/15/file_name1
/opt/mftFileStore/node_1/files/im/20140811/15/file_name2
/opt/mftFileStore/node_1/files/im/20140811/15/file_name3
/opt/mftFileStore/node_1/files/im/20140811/15/file_name4
...
/opt/mftFileStore/node_1/files/im/20140811/15/file_name99
/opt/mftFileStore/node_1/files/im/20140811/15/file_name100
```
- 步骤 **2** 使用 rm 命令和此输出编写一个脚本,以从外部文件服务器清除上述文件。如需 SQL 查询的示例, 请参阅《*Cisco Unified Communications Manager* 上 *IM and Presence Service* 的数据库设置》。
	- 即使从外部数据库中清除了与这些文件相关的记录,仍然可以访问或下载尚未从外部文件 服务器清除的文件。 注释

下一步做什么

[设置服务参数阈值](#page-3-0), 第4页

### <span id="page-2-0"></span>外部数据库磁盘使用情况

您必须确保磁盘或表空间未满,否则托管文件传输功能可能会停止工作。以下是您可用于从外部数 据库中清除记录的 SQL 命令示例。有关其他查询,请参阅《*Cisco Unified Communications Manager* 上 *IM and Presence Service* 的数据库设置》。

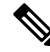

即使从外部数据库中清除了与这些文件相关的记录,仍然可以访问或下载尚未从外部文件服务器清 除的文件。 注释

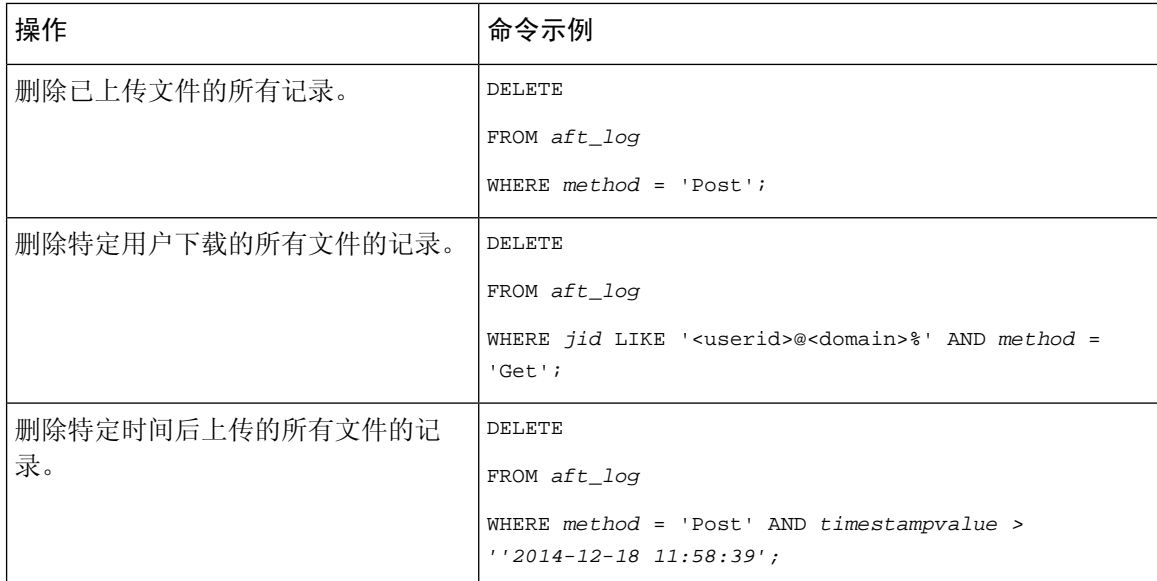

此外,有计数器和警报帮助您管理数据库磁盘使用情况。有关详细信息,请参阅:[托管文件传输警](#page-4-1) [报和计数器](#page-4-1), 第5页。

## <span id="page-3-0"></span>设置服务参数阈值

配置托管文件传输服务参数,以定义为外部文件服务器磁盘空间生成 RTMT 警报的阈值。

#### 过程

- 步骤1 在 Cisco Unified CM IM and Presence 管理中, 选择系统 > 服务参数。
- 步骤 **2** 为节点选择 **Cisco XCP** 文件传输管理器服务。
- 步骤 **3** 输入以下服务参数的值。
	- 外部文件服务器可用空间下限阈值—如果外部文件服务器分区上的可用空间百分比等于或低于 此值,系统会生成 XcpMFTExtFsFreeSpaceWarn 警报。默认值为 10%。
	- 外部文件服务器可用空间上限阈值—如果外部文件服务器分区上的可用空间百分比等于或超过 此值,系统会清除 XcpMFTExtFsFreeSpaceWarn 警报。默认值为 15%。
	- 请确保下限阈值不会大于上限阈值。否则,重新启动 Cisco XCP 路由器服务后,Cisco XCP 文件传输管理器服务将无法启动。 注释
- 步骤 **4** 单击保存。
- 步骤 **5** 重新启动 Cisco XCP 路由器服务:
	- a) 在 Cisco Unified IM and Presence 功能配置中,选择工具 > 控制中心 **-** 网络服务。
	- b) 从服务器下拉列表中选择 IM and Presence 发布方,然后单击前往。

c) 在 **IM and Presence Service** 下,选择 **Cisco XCP** 路由器并单击重新启动。

下一步做什么

配置 XCP [文件传输警报](#page-4-0), 第5页

### <span id="page-4-0"></span>配置 **XCP** 文件传输警报

配置托管文件传输警报,以便在达到定义的阈值时收到通知。

过程

- 步骤 **1** 登录到 **Cisco Unified IM and Presence** 功能配置。
- 步骤 **2** 选择警报 > 配置。
- 步骤 **3** 从服务器下拉列表中,选择服务器(节点)并单击前往。
- 步骤 **4** 从服务组下拉列表中,选择 **IM and Presence Service** 并单击前往。
- 步骤 **5** 从服务下拉列表中,选择 **Cisco XCP** 文件传输管理器(活动)并单击前往。
- 步骤 **6** 根据需要配置警报设置。有关这些字段及其设置的帮助,请参阅联机帮助。
- 步骤 **7** 单击保存。

### 下一步做什么

有关可用警报和计数器的详细信息,请参阅[托管文件传输警报和计数器](#page-4-1),第5页

### <span id="page-4-1"></span>托管文件传输警报和计数器

通过托管文件传输,传输的文件将仅在成功存档于外部文件服务器和文件元数据记录到外部数据库 后提交到用户。如果 IM and Presence Service 节点失去其与外部服务器或外部数据库的连接, 则 IM and Presence Service 将不会向接收者提交文件。

#### 托管文件传输警报

为确保在连接丢失时收到通知,请验证是否在实时监控工具中正确配置了以下警报。

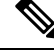

与外部文件服务器连接丢失前上传的任何文件以及正在下载到接收者的文件均无法下载。然而,外 部数据库中有一个失败传输的记录。为了识别这些文件,外部数据库字段file\_size和bytes\_transferred 不能匹配。 注释

#### 表 **1:** 托管文件传输警报

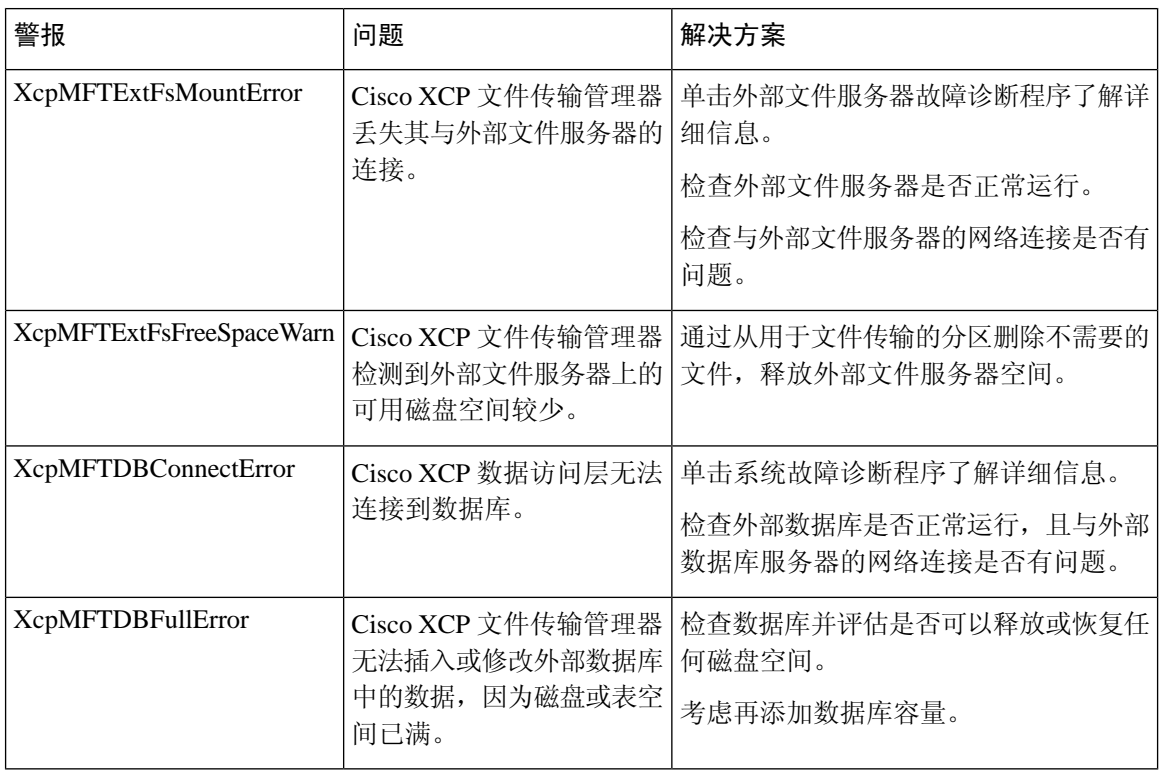

### 托管文件传输计数器

为帮助管理托管文件传输,您可以通过实时监控工具监控以下计数器。这些计数器保存在CiscoXCP MFT 计数器文件夹中。

### 表 **2:** 托管文件传输计数器

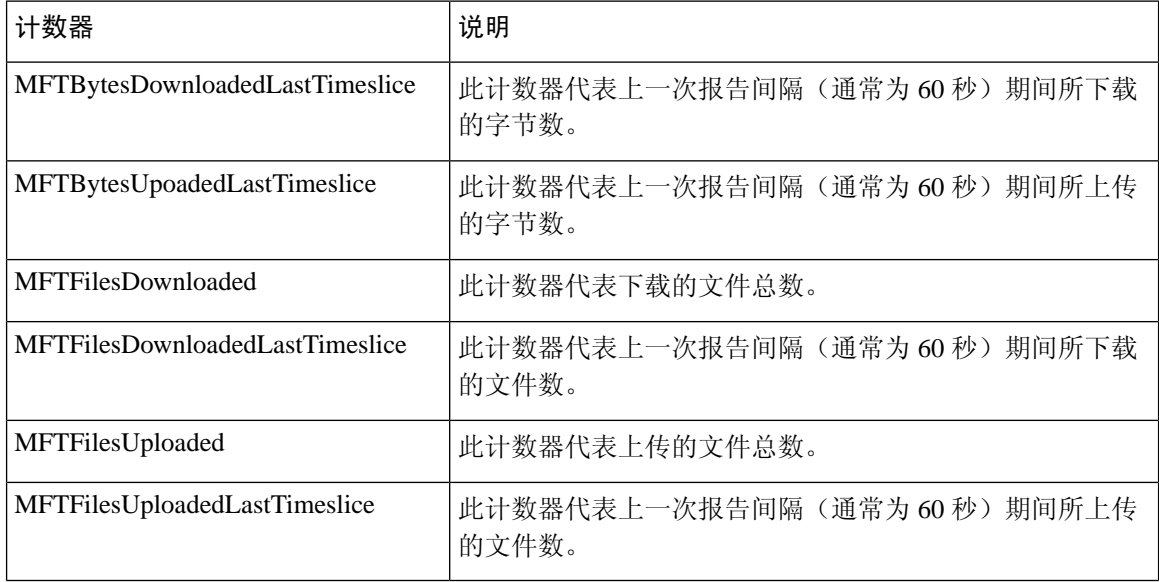

## <span id="page-6-0"></span>为托管文件传输清理外部数据库

配置监控外部数据库并删除过期记录的作业。这将确保始终有足够的磁盘空间用于新记录。 要清除托管文件传输的数据库表,确保选择功能表下的异步文件传输 **(AFT)**功能。

#### 过程

步骤 **1** 登录到数据库发布方节点上的 Cisco Unified CM IM and Presence 管理。

步骤 **2** 选择消息 > 外部服务器设置 > 外部数据库作业。

- 步骤 **3** 单击清除外部数据库。
- 步骤 **4** 执行下列操作之一:
	- 若要手动清理连接到发布方节点的外部数据库,选择相同 **Cup** 节点。
	- 若要手动清理连接到订阅方节点的外部数据库,选择其他 **Cup** 节点,然后选择外部数据库详细 信息。
	- 如果您将系统配置为自动监控并清除外部数据库,选中自动清理单选按键。
	- 注释 我们建议您在设置自动清理之前先运行手动清理。

步骤 **5** 设置您想要返回以删除文件的天数。例如,如果输入 90,系统将删除早于 90 天的记录。

步骤 **6** 单击更新架构以创建索引和已存储的数据库程序。

注释 您只需在第一次运行作业时更新架构。

步骤 **7** 设置您想要返回以删除文件的天数。例如,如果输入 **90**,系统将删除早于 90 天的记录。 步骤 **8** 在功能表部分,选择您希望清除其记录的每项功能:

- 文字会议 **(TC)**—选择此选项可以清除永久聊天功能的数据库表。
- 消息存档程序 **(MA)**—选择此选项可以清除消息存档程序功能的数据库表。
- 异步传输文件 **(AFT)**—选择此选项可以清除托管文件传输功能的数据库表。
- 步骤 **9** 单击提交清除作业。
	- 注释 如果您已启用自动选项,并且想要禁用它,请单击禁用自动清除作业按键。

I